## 모바일 및 USIM 학생증(S-CARD) 발급 안내

★ 신입생의 모바일 및 USIM 학생증(S-CARD)은 **학기 시작일 이후**부터 발급이 가능합니다.

- 1. 모바일 S-CARD 발급
	- 모바일 S-CARD 발급 절차 : 플레이스토어(안드로이드폰) / 앱스토어(아이폰)에서 '서울대학교' 앱 설치 → 포털 mySNU ID, PW 로그인 → 하단 중앙 " $A \equiv 7$  선택 → 모바일 학생증 발급

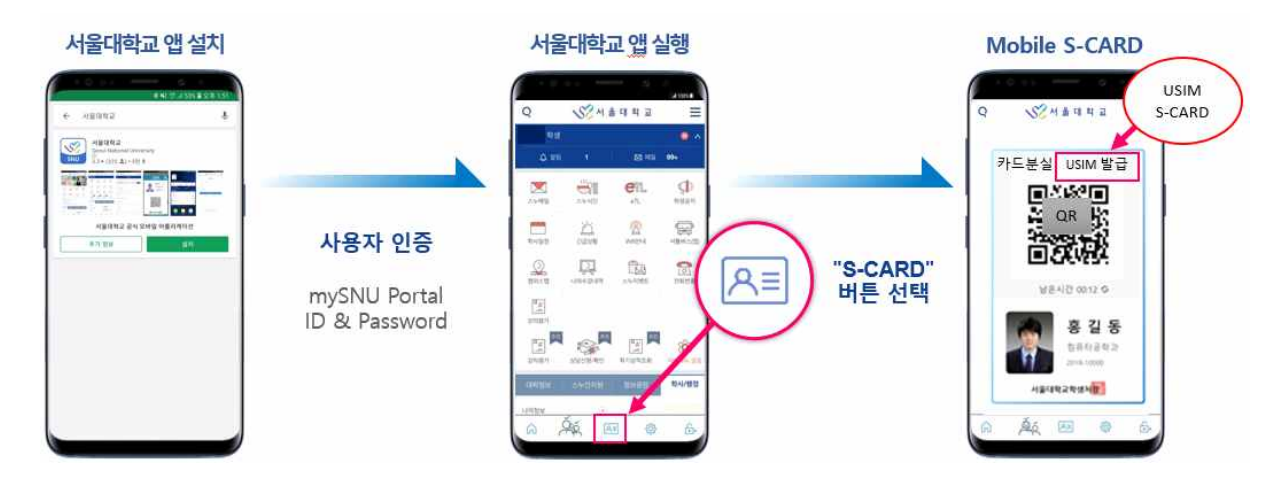

## 2. USIM S-CARD 발급

- 대상: 안드로이드폰 및 이동통신 3사(SK telecom, LG U+, KT) 가입자 ○ (아이폰 또는 알뜰폰 가입자 불가)<br>○ 방법: 모바일 S-CARD 화면에서 [**USIM 발급**] 신청(상단 그림 참조)
- 3. 문의(학생지원센터): [student@snu.ac.kr,](mailto:student@snu.ac.kr) 02-880-5248, 5249